# **How to Add Deposits and Credits transaction directly on Bank Reconciliation screen**

1. In the Bank Reconciliation screen, Difference field shows -100.00. This amount is appearing on your Bank Statement as Interest gained, which is recorded by the bank but is not recorded in your book.  $\sim \Box x$ 

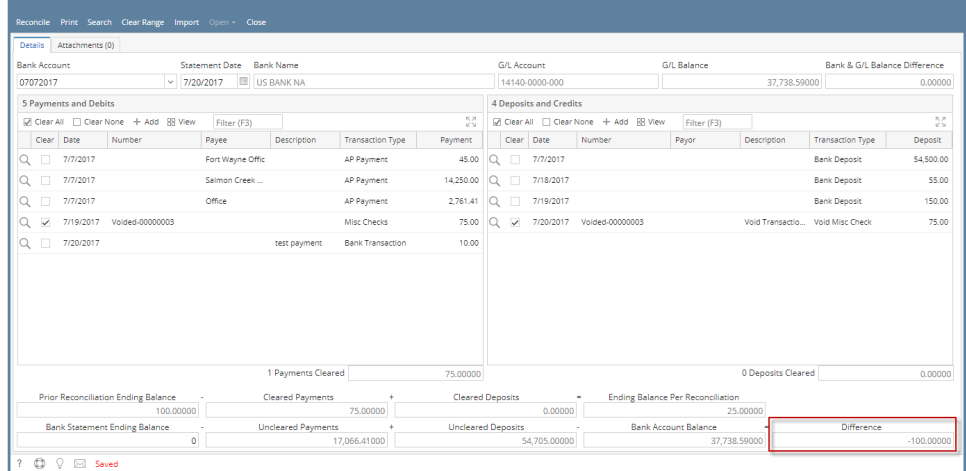

2. To add this as additional credit for the bank account, click the **Add button** in the **Deposits and Credits panel**.

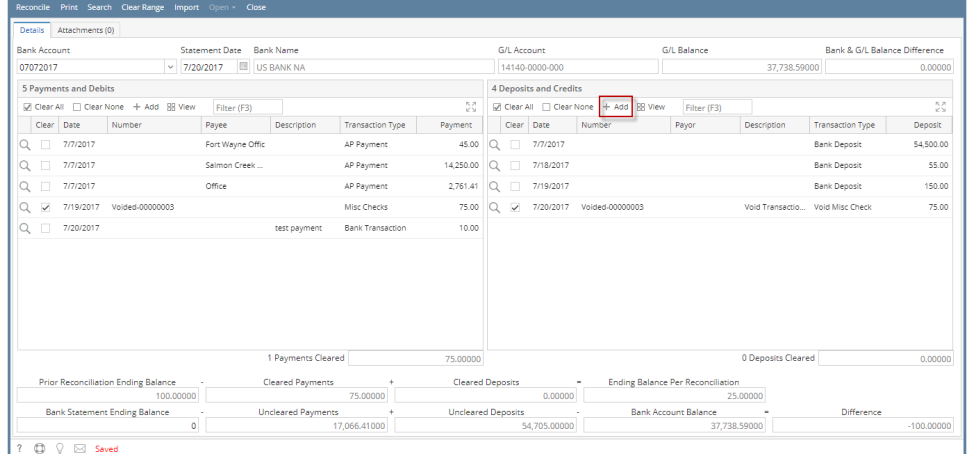

3. The **Add Deposit screen** opens.

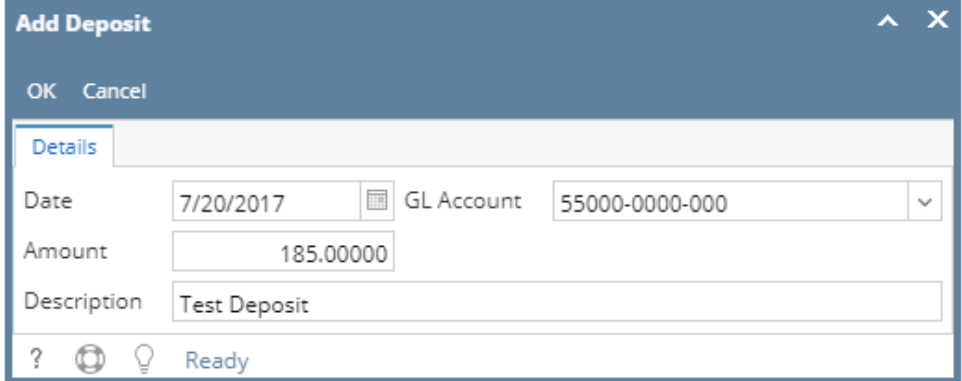

- a. Set the date of the transaction in the **Date field**.
- b. In the **GL Account field**, select the account that will be used as counter-entry for the bank account.
- c. Enter amount of deposit/credit in the **Amount field**.
- d. In the **Description field**, enter the description of this transaction.

#### 4. Click **OK toolbar button**.

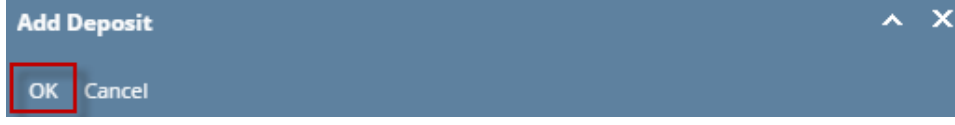

5. The Add Deposit screen will be closed bringing you back to the **Bank Reconciliation screen**. The added deposit/credit transaction will then be shown in Deposits and Credits panel.

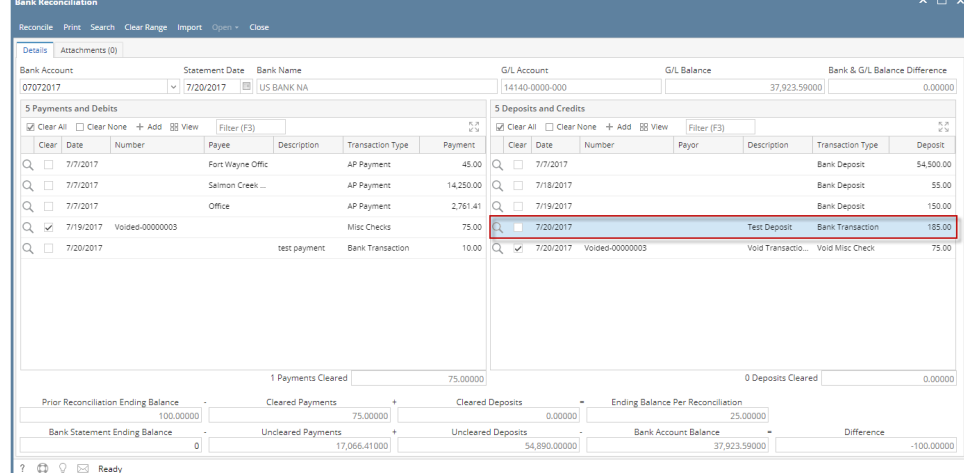

#### 6. Open **Bank Transactions screen**. It will show the added deposit/credit.

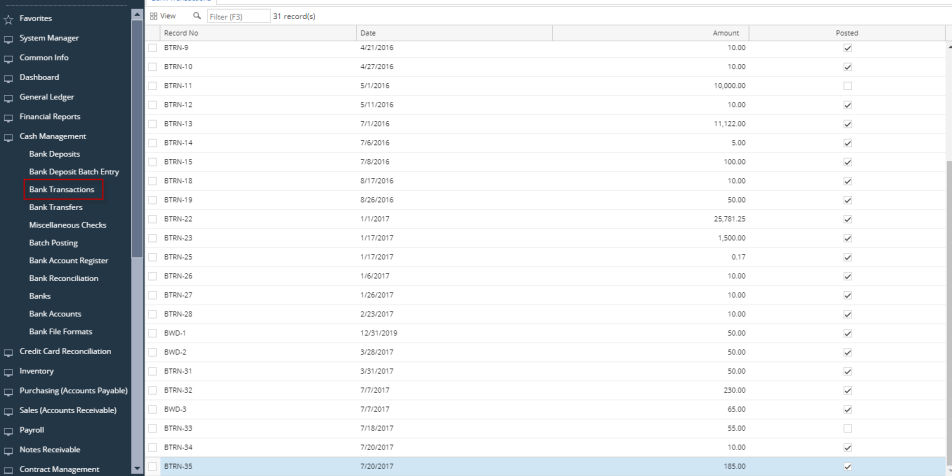

 $\lambda \Box$  X

**Rank Transactions - RTRN.** 

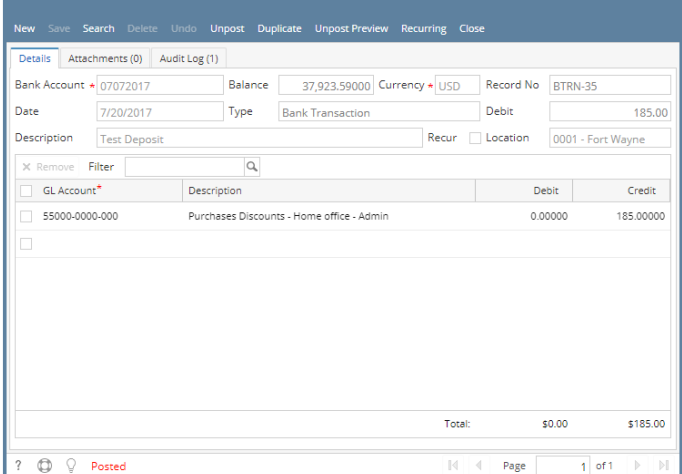

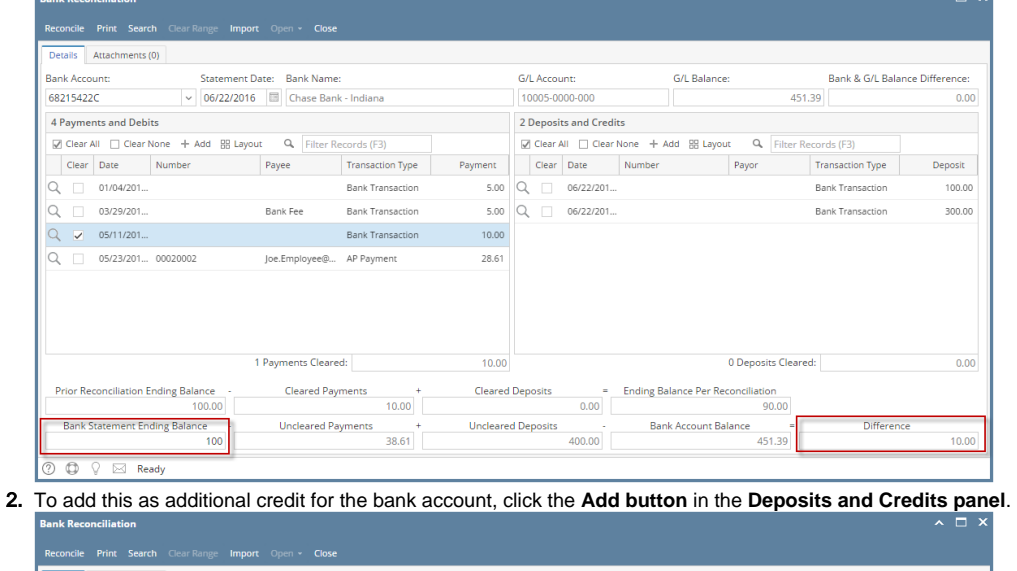

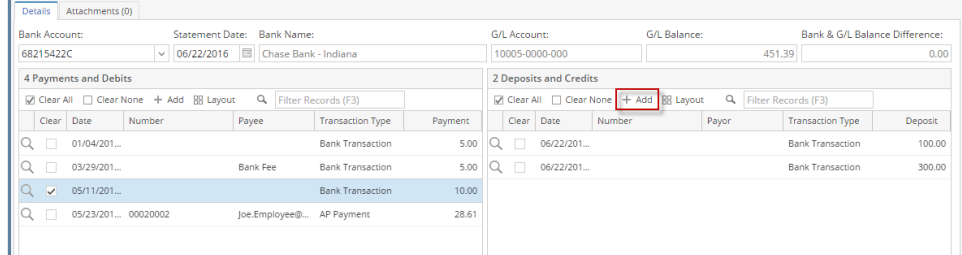

## 3. The **Add Deposit screen** opens.

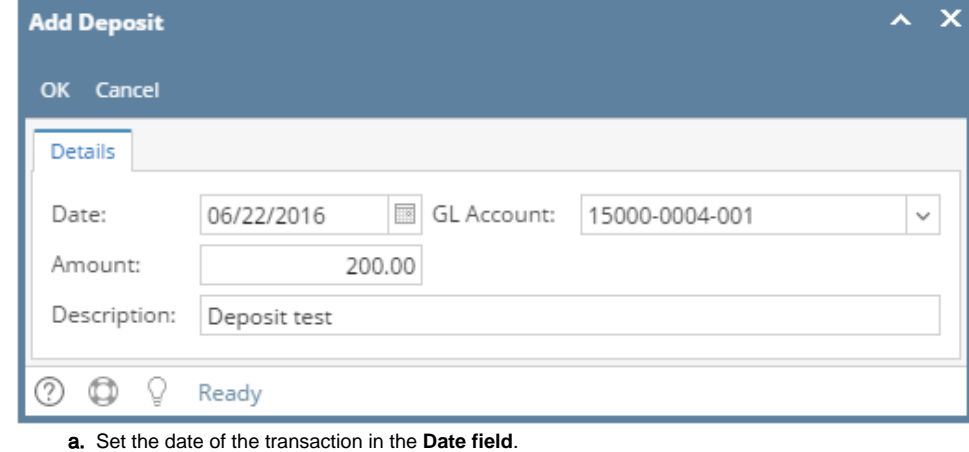

b. In the **GL Account field**, select the account that will be used as counter-entry for the bank account.

 $\overline{\mathbf{x}}$ 

ᄉ

- c. Enter amount of deposit/credit in the **Amount field**.
- d. In the **Description field**, enter the description of this transaction.

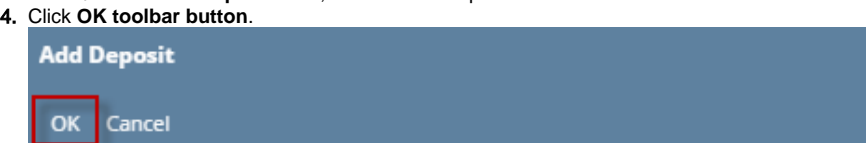

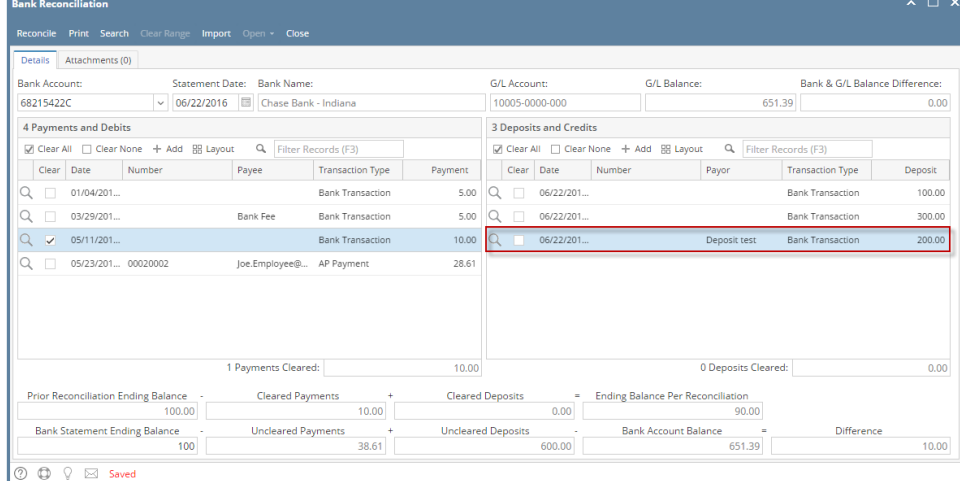

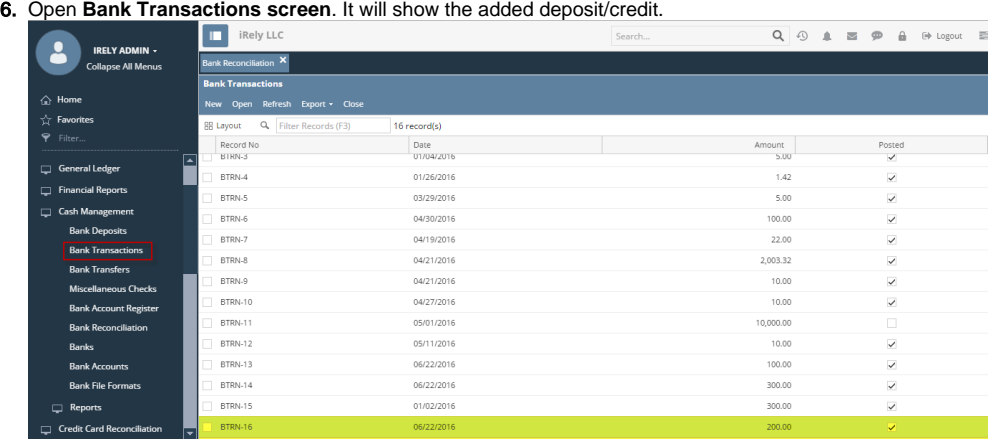

**Bank Transactions - BTRN-16**  $\sim$   $\Box$  x New Save Search Delete Undo Unpost Duplicate Recap Close Details Audit Log (1) Balance: 651.39 Currency: Bank Account: 68215422C Record No: BTRN-16 Date: 06/22/2016 Type: Bank Transaction Debit: 200.00 Description: Deposit test Location:  $\overline{a}$  $X$  Remove Filter:  $\boxed{Q}$ <br>  $G$  GL Account  $\boxed{Description}$ **Debit** Debit Credit 15000-0004-001 Beginning Inventory  $0.00$ 200.00 Select a GL Account Total:  $\sf{s}o$ \$200  $\overline{\textcircled{1}}$   $\overline{\textcircled{1}}$   $\overline{\textcircled{2}}$   $\overline{\textcircled{3}}$  Posted  $\begin{tabular}{|c|c|c|c|c|} \hline \multicolumn{3}{|c|}{\hspace{.2cm} \multicolumn{3}{|c|}{\hspace{.2cm} \multicolumn{3}{|c|}{\hspace{.2cm} \multicolumn{3}{|c|}{\hspace{.2cm} \multicolumn{3}{|c|}{\hspace{.2cm} \multicolumn{3}{|c|}{\hspace{.2cm} \multicolumn{3}{|c|}{\hspace{.2cm} \multicolumn{3}{|c|}{\hspace{.2cm} \multicolumn{3}{|c|}{\hspace{.2cm} \multicolumn{3}{|c|}{\hspace{.2cm} \multicolumn{3}{|c$  $1$  of 1  $\mathbb{P}$ 

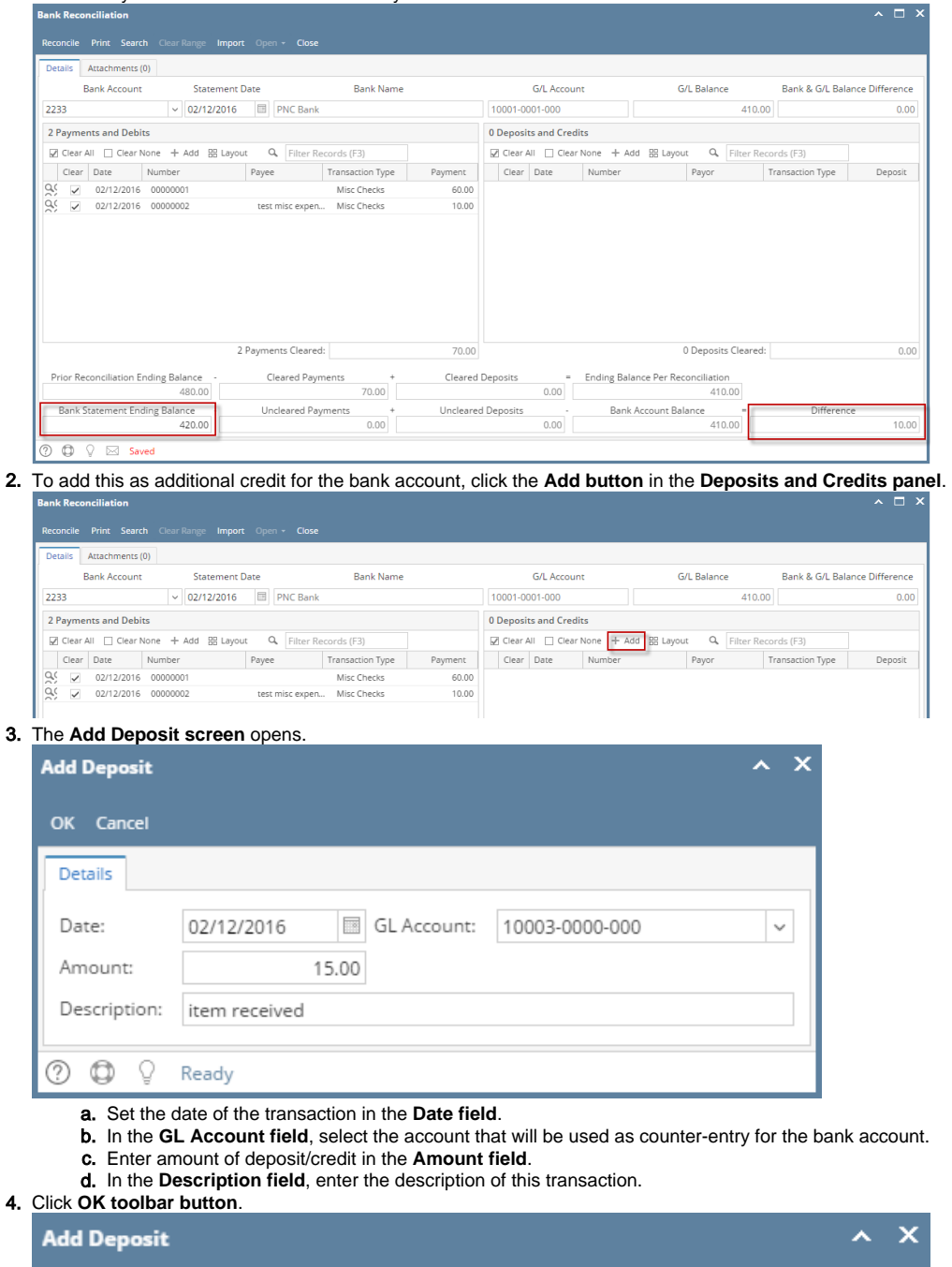

Cancel OK

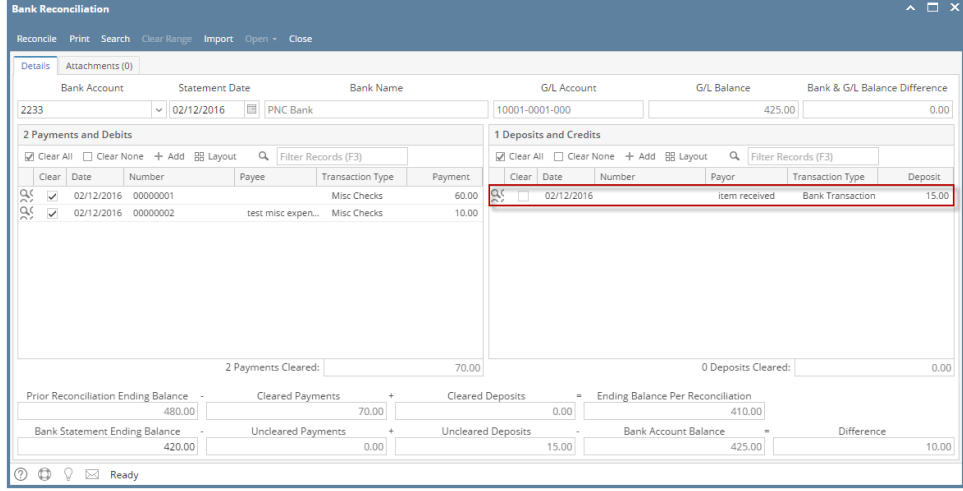

6. Open **Bank Transactions screen**. It will show the added deposit/credit.

| <b>IRELY ADMIN -</b>               | i21 Demo Setup Company(Source)<br>ш        |                         | Q Search                 | $\mathbb{C}$<br>$\circ$<br><sup>(+)</sup> Logout<br>血<br>$\sim$<br>景 |  |  |  |  |  |
|------------------------------------|--------------------------------------------|-------------------------|--------------------------|----------------------------------------------------------------------|--|--|--|--|--|
|                                    | <b>Bank Transactions</b>                   |                         |                          |                                                                      |  |  |  |  |  |
| <b>Collapse All Menus</b>          | New Open Refresh Export v Close            |                         |                          |                                                                      |  |  |  |  |  |
| <b>企</b> Home                      | Q. Filter Records (F3)<br><b>BB</b> Layout | 20 records (1 selected) |                          |                                                                      |  |  |  |  |  |
| P Filter                           | Record No                                  | Date                    | Amount                   | Posted                                                               |  |  |  |  |  |
| $\sqrt[4]{x}$ Favorites            | BTRN-1                                     | 11/12/2015              | 100.00                   | $\checkmark$                                                         |  |  |  |  |  |
|                                    | BTRN-2                                     | 12/18/2015              | 100.00                   | $\checkmark$                                                         |  |  |  |  |  |
| System Manager                     | BTRN-3                                     | 01/04/2016              | 5.00                     | $\checkmark$                                                         |  |  |  |  |  |
| Common Info                        | BTRN-4                                     | 02/01/2016              | 150.00                   | П                                                                    |  |  |  |  |  |
| Dashboard                          | BTRN-5                                     | 02/01/2016              | 50.00                    | 0                                                                    |  |  |  |  |  |
|                                    | BWD-1                                      | 02/01/2016              | 250.00                   | $\Box$                                                               |  |  |  |  |  |
| General Ledger                     | BTRN-6                                     | 02/01/2016              | 150.00                   | o                                                                    |  |  |  |  |  |
| Financial Reports                  | BWD-2                                      | 02/01/2016              | 150.00                   | $\Box$                                                               |  |  |  |  |  |
| Cash Management                    | BTRN-8                                     | 02/02/2016              | 35.00                    | $\checkmark$                                                         |  |  |  |  |  |
|                                    | BTRN-9                                     | 02/02/2016              | 10.00                    | $\Box$                                                               |  |  |  |  |  |
| <b>Bank Deposits</b>               | BTRN-10                                    | 02/03/2016              | 30.00                    | $\checkmark$                                                         |  |  |  |  |  |
| <b>Bank Transactions</b>           | BTRN-11                                    | 02/03/2016              | 15.350.00                | $\checkmark$                                                         |  |  |  |  |  |
| <b>Bank Transfers</b>              | BTRN-12                                    | 02/03/2016              | 500.00                   | $\checkmark$                                                         |  |  |  |  |  |
| Miscellaneous Checks               | BTRN-13                                    | 02/04/2016              | 16,725.00                | $\checkmark$                                                         |  |  |  |  |  |
|                                    | BTRN-14                                    | 02/09/2016              | 10.00                    | $\checkmark$                                                         |  |  |  |  |  |
| <b>Bank Account Register</b>       | BTRN-15                                    | 02/10/2016              | 90.00                    | $\checkmark$                                                         |  |  |  |  |  |
| <b>Bank Reconciliation</b>         | BTRN-16                                    | 02/10/2016              | 20.00                    | $\checkmark$                                                         |  |  |  |  |  |
| <b>Banks</b>                       | BTRN-17                                    | 02/10/2016              | 20.00                    | 0                                                                    |  |  |  |  |  |
| <b>Bank Accounts</b>               | BWD-3                                      | 02/08/2016              | 20.00                    | $\checkmark$                                                         |  |  |  |  |  |
| <b>Bank File Formats</b>           | <b>BTRN-18</b><br>J.                       | 02/12/2016              | 15.00                    | $\overline{\phantom{a}}$                                             |  |  |  |  |  |
|                                    |                                            |                         |                          |                                                                      |  |  |  |  |  |
| <b>Bank Transactions - BTRN-18</b> |                                            |                         | $\wedge$ $\Box$ $\times$ |                                                                      |  |  |  |  |  |

**Bank Transactions - BTRN-18** 

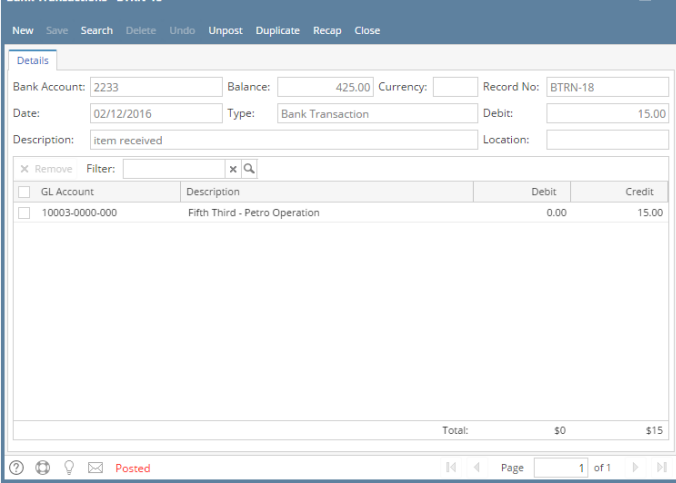

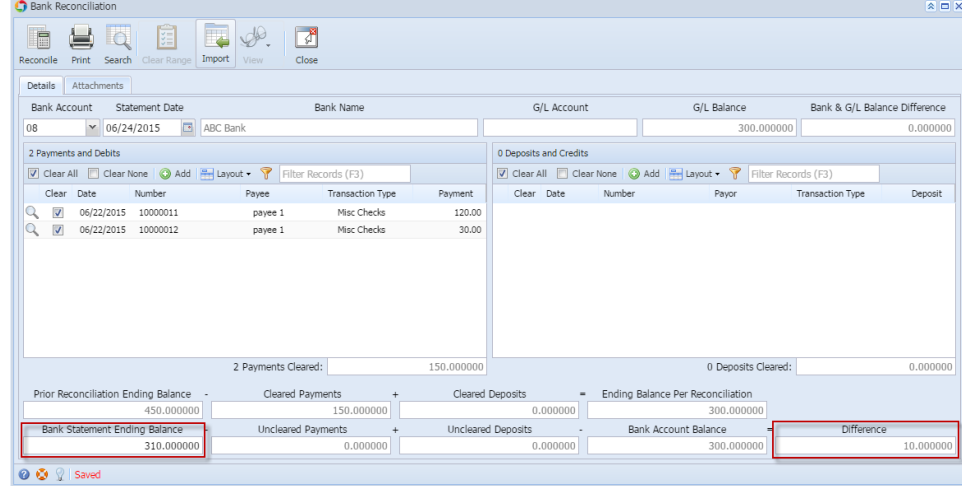

2. To add this as additional credit for the bank account, click the **Add button** in the **Deposits and Credits panel**.  $\overline{\mathbf{z}}$ 

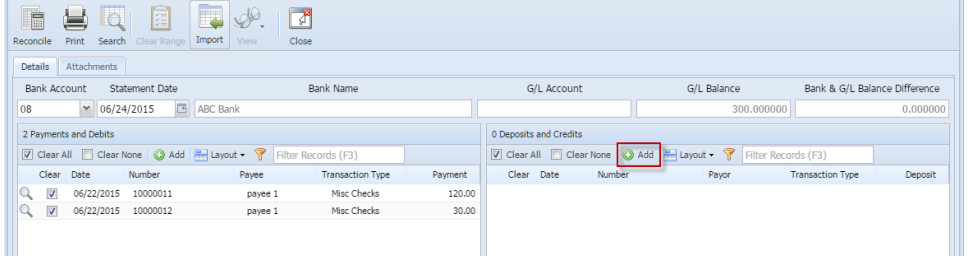

3. The **Add Deposit screen** opens.

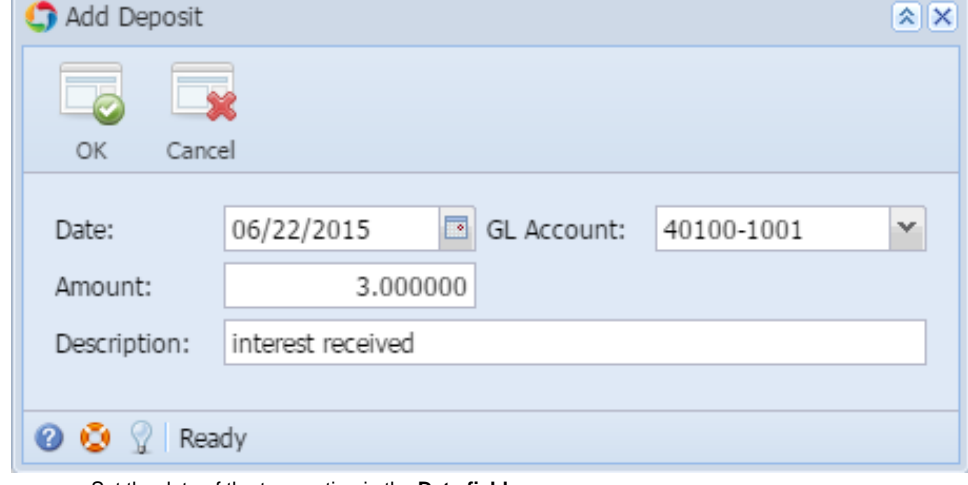

- a. Set the date of the transaction in the **Date field**.
- b. In the **GL Account field**, select the account that will be used as counter-entry for the bank account.
- c. Enter amount of deposit/credit in the **Amount field**.
- d. In the **Description field**, enter the description of this transaction.
- 4. Click **OK toolbar button**.

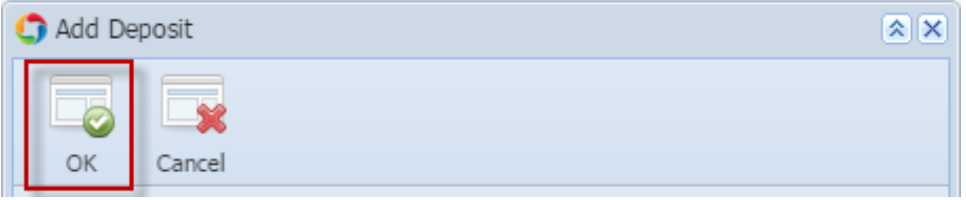

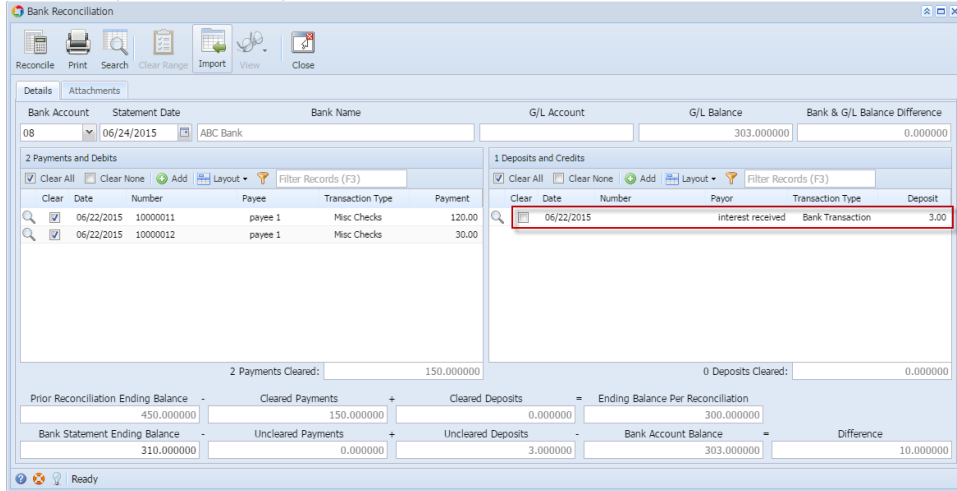

6. Open **Bank Transactions screen**. It will show the added deposit/credit.

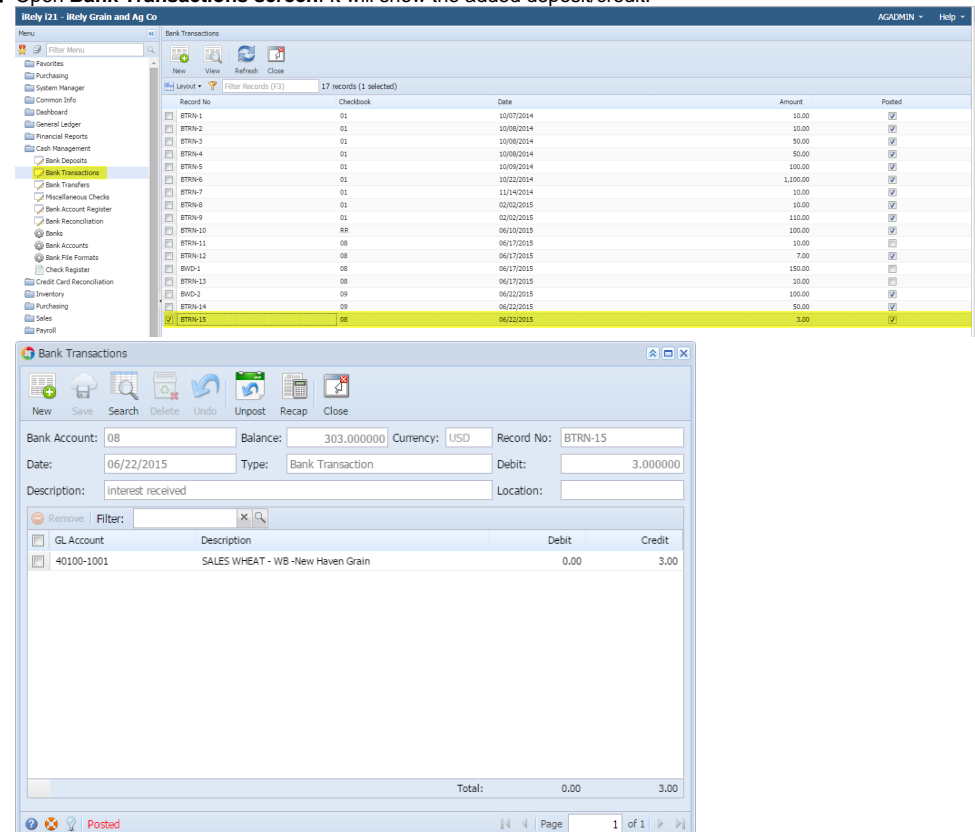

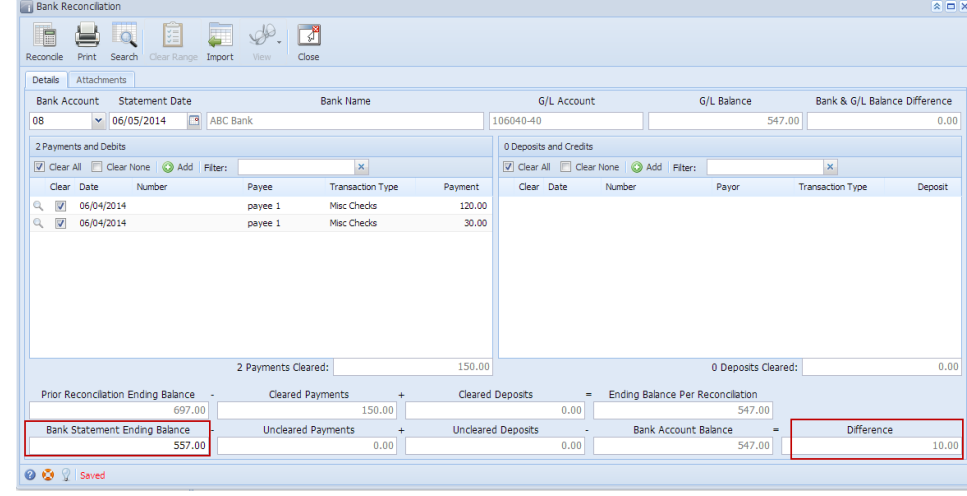

2. To add this as additional credit for the bank account, click the **Add button** in the **Deposits and Credits panel**.

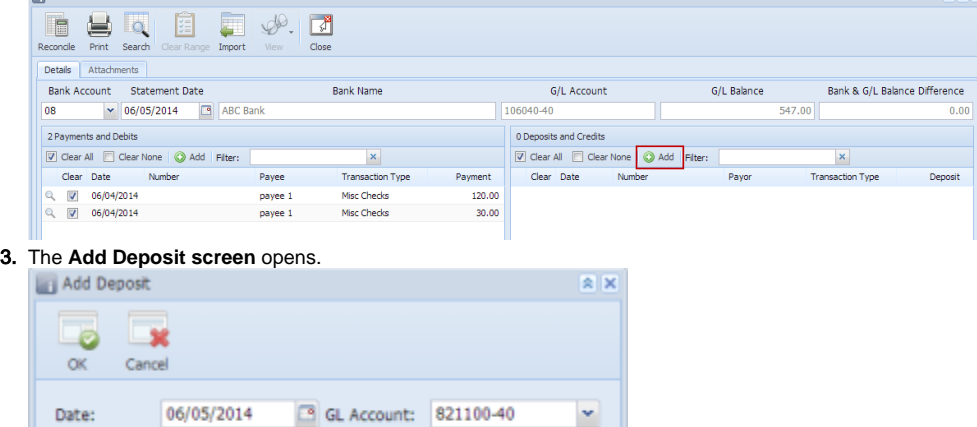

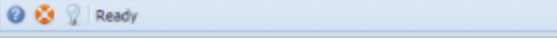

a. Set the date of the transaction in the **Date field**.

 $3.00$ 

- b. In the **GL Account field**, select the account that will be used as counter-entry for the bank account.
- c. Enter amount of deposit/credit in the **Amount field**.
- d. In the **Description field**, enter the description of this transaction.

### 4. Click **OK toolbar button**.

Description: interest received

Amount:

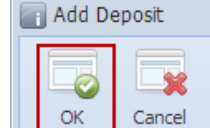

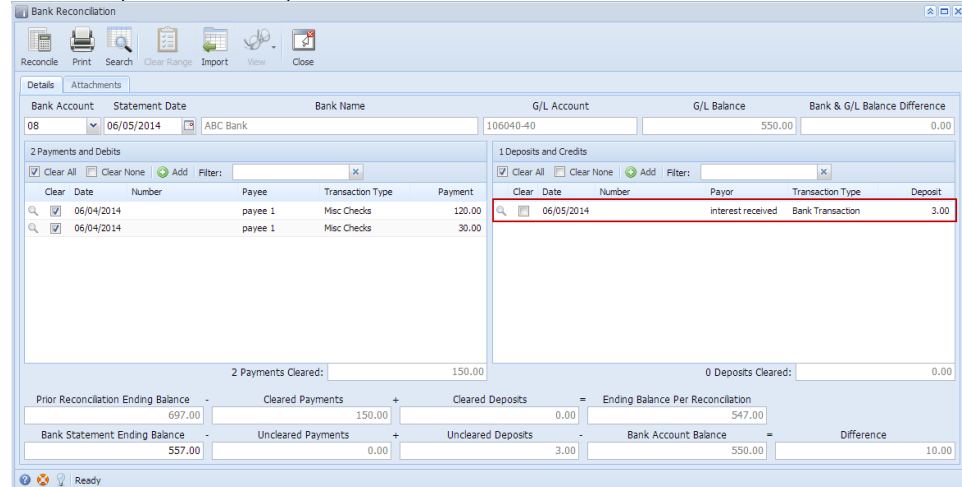

6. Open **Bank Transactions screen**. It will show the added deposit/credit.

| Cash Management                                     |                   | Search Bank Transactions                                    |                                      |              |                         |                      |        |                                               |               |                             |
|-----------------------------------------------------|-------------------|-------------------------------------------------------------|--------------------------------------|--------------|-------------------------|----------------------|--------|-----------------------------------------------|---------------|-----------------------------|
| <b>B</b> Activities                                 |                   |                                                             |                                      |              |                         |                      |        |                                               |               |                             |
| <b>Bank Deposits</b>                                |                   | Ō                                                           |                                      | 궭            |                         |                      |        |                                               |               |                             |
| <b>Bank Transactions</b>                            |                   | New                                                         | Open Selected Refresh                | Close        |                         |                      |        |                                               |               |                             |
| <b>Bank Transfers</b>                               |                   | Filter Records (F3)                                         |                                      |              | 11 records (1 selected) |                      |        |                                               |               |                             |
| <b>Miscellaneous Checks</b>                         |                   |                                                             |                                      |              |                         |                      |        |                                               |               |                             |
| Bank Account Register<br><b>Bank Reconciliation</b> |                   | Record No                                                   |                                      | Checkbook    |                         | <b>Date</b>          |        |                                               | Amount        | Posted                      |
| Maintenance                                         |                   | <b>BTRN-1</b>                                               |                                      | $\mathbf{1}$ |                         | 05/09/2014           |        |                                               | 69.00         | O                           |
| <b>Banks</b>                                        |                   | BTRN-2                                                      |                                      | 05           |                         | 05/14/2014           |        |                                               | 15.00         | $\overline{\mathbf{v}}$     |
| <b>Bank Accounts</b>                                |                   | BTRN-3                                                      |                                      | 05           |                         | 05/14/2014           |        |                                               | 6.00          | $\overline{\mathsf{v}}$     |
| <b>Bank File Formats</b>                            |                   | <b>BTRN-4</b>                                               |                                      | 07           |                         | 05/26/2014           |        |                                               | 100.25        | $\overline{\mathbf{v}}$     |
| Accounts Payable                                    |                   | <b>BTRN-5</b>                                               |                                      | 07           |                         | 05/26/2014           |        |                                               | 200.00        | $\overline{\mathsf{v}}$     |
| Accounts Receivable                                 |                   | <b>BTRN-6</b>                                               |                                      | 06           |                         | 05/26/2014           |        |                                               | 50.00         | $\overline{\mathbf{v}}$     |
| <b>B</b> Help Desk                                  |                   | <b>BWD-1</b>                                                |                                      | 07           |                         | 05/26/2014           |        |                                               | 60.00         | V                           |
| <b>B</b> Customer Portal                            |                   | <b>BTRN-7</b>                                               |                                      | 08           |                         | 06/02/2014           |        |                                               | 10.00         | $\overline{\mathbf{v}}$     |
|                                                     |                   | <b>BTRN-8</b>                                               |                                      | 08           |                         | 06/02/2014           |        |                                               | 7.00          | $\overline{\mathsf{v}}$     |
|                                                     |                   | $BWD-2$                                                     |                                      | 08           |                         | 06/02/2014           |        |                                               | 150.00        | $\overline{\mathsf{v}}$     |
|                                                     |                   | BTRN-9<br>$\overline{v}$                                    |                                      | 08           |                         | 06/05/2014           |        |                                               | 3.00          | $\overline{\mathbf{v}}$     |
| <b>Bank Transactions</b>                            |                   |                                                             |                                      |              |                         |                      |        |                                               |               | $\hat{x}$ $\Box$ $X$        |
| ď<br>Θ<br>Save<br><b>New</b>                        | Search            | $\overline{\mathbb{G}}$<br>N <sub>5</sub><br>Delete<br>Undo | ۱O<br>Unpost                         | F<br>Recap   | √<br>Close              |                      |        |                                               |               |                             |
| Bank Account: 08                                    |                   |                                                             | Balance:                             |              |                         | 550.00 Currency: USD |        | Record No:                                    | <b>BTRN-9</b> |                             |
| Date:                                               | 06/05/2014        |                                                             | Type:                                |              | <b>Bank Transaction</b> |                      |        | Debit:                                        |               | 3.00                        |
| Description:                                        | interest received |                                                             |                                      |              |                         |                      |        | Location:                                     |               |                             |
| O Delete   Filter:                                  |                   |                                                             | Q                                    |              |                         |                      |        |                                               |               |                             |
| E<br><b>GL Account</b>                              |                   | Description                                                 |                                      |              |                         |                      |        |                                               | Debit         | Credit                      |
| 821100-40<br>E                                      |                   |                                                             | <b>INTEREST RECEIVED -CLARA CITY</b> |              |                         |                      |        | 0.00                                          |               | 3.00                        |
|                                                     |                   |                                                             |                                      |              |                         |                      |        |                                               |               |                             |
|                                                     |                   |                                                             |                                      |              |                         |                      | Total: |                                               | 0.00          | 3.00                        |
| <b>⊘ ⊙</b> ူ Posted                                 |                   |                                                             |                                      |              |                         |                      |        | $\parallel$ $\parallel$ $\parallel$ Page<br>1 |               | りにつ<br>of $1 \rvert \rvert$ |